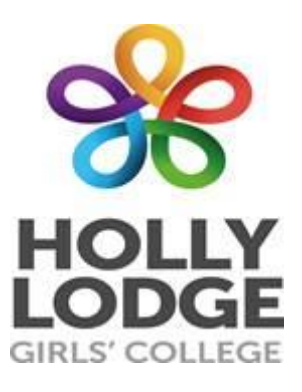

# **Student Guide to Using Google Classroom**

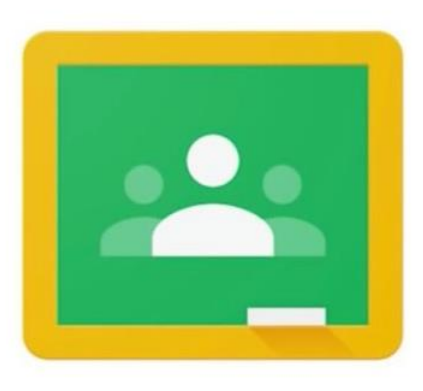

**Google Classroom** 

## **EXPECT TO ACHIEVE**

Go to classroom.google.com and sign in with your username and password.

You can also access google classroom through the school website but you will still need your username and password.

Your username is your school username followed by  $\mathbf 1$ @hollylodge.liverpool.sch.uk and your password is your school password followed by the initials of your first and last name. It will be in the form: **Username: 20dalya@hollylodge.liverpool.sch.uk Password: 123456AD**

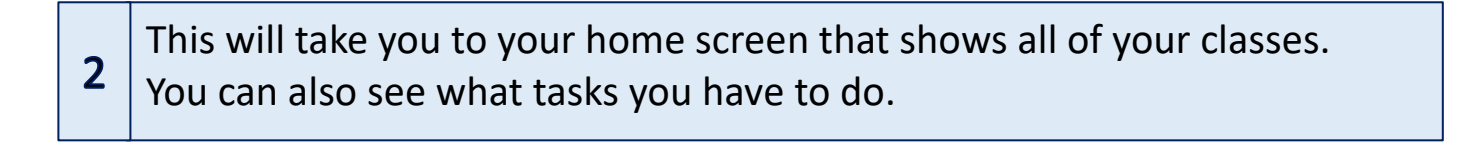

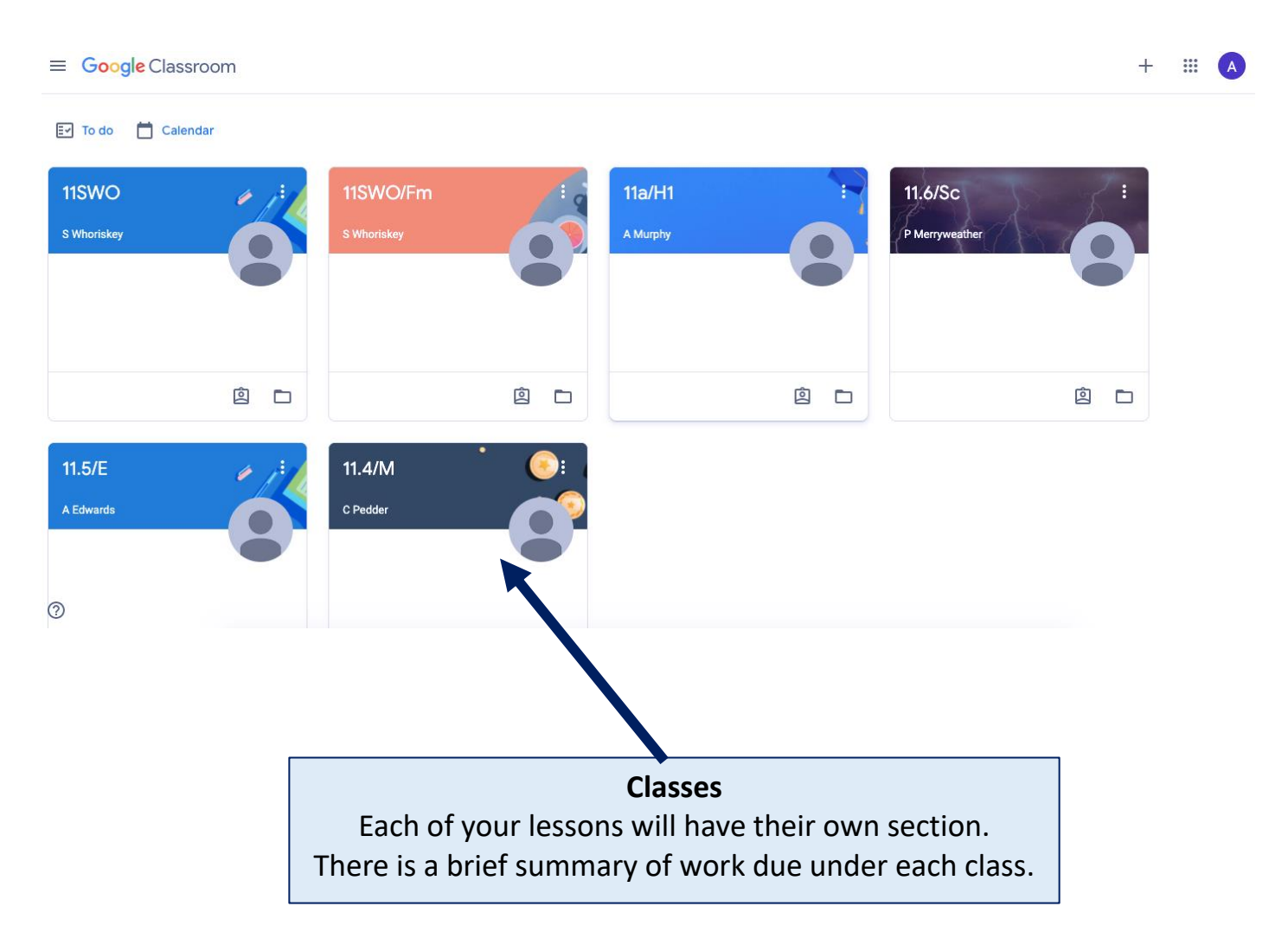

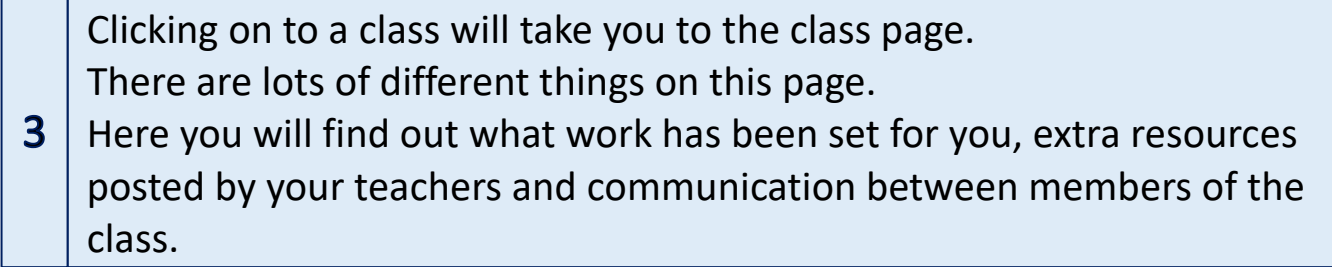

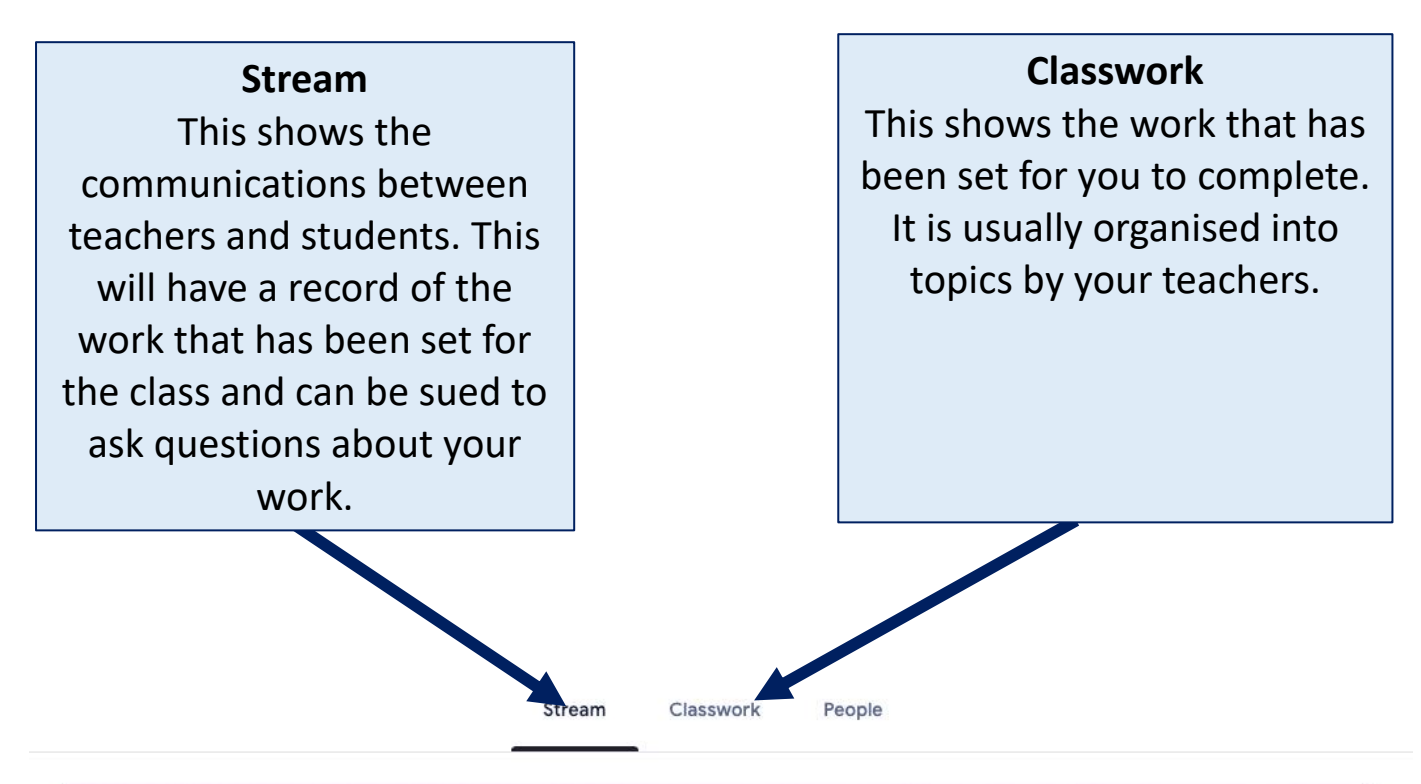

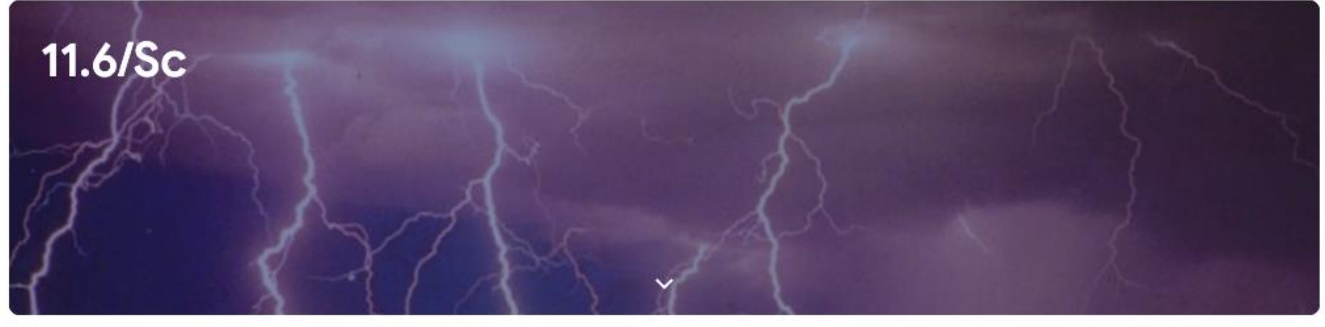

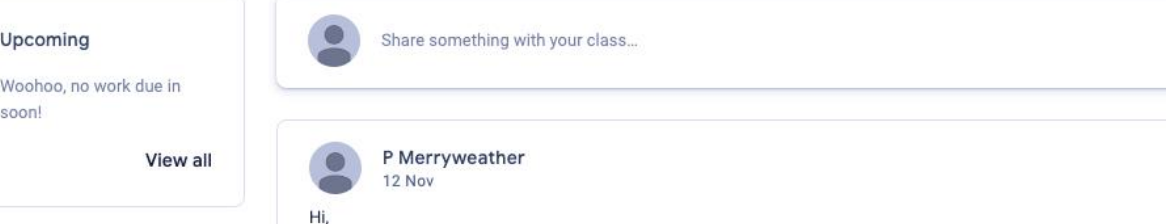

I've shared some links to videos to help with your understanding of photosynthesis. Make sure you watch them all.

 $\ddot{\phantom{a}}$ 

#### **Accessing and Completing Your Work on Google Classroom**

 $\mathbf{1}$ 

All

Assigned

Returned

Missing

#### Click on classwork to see what work has been set for you. The date on the right will show if and when the work needs to be submitted

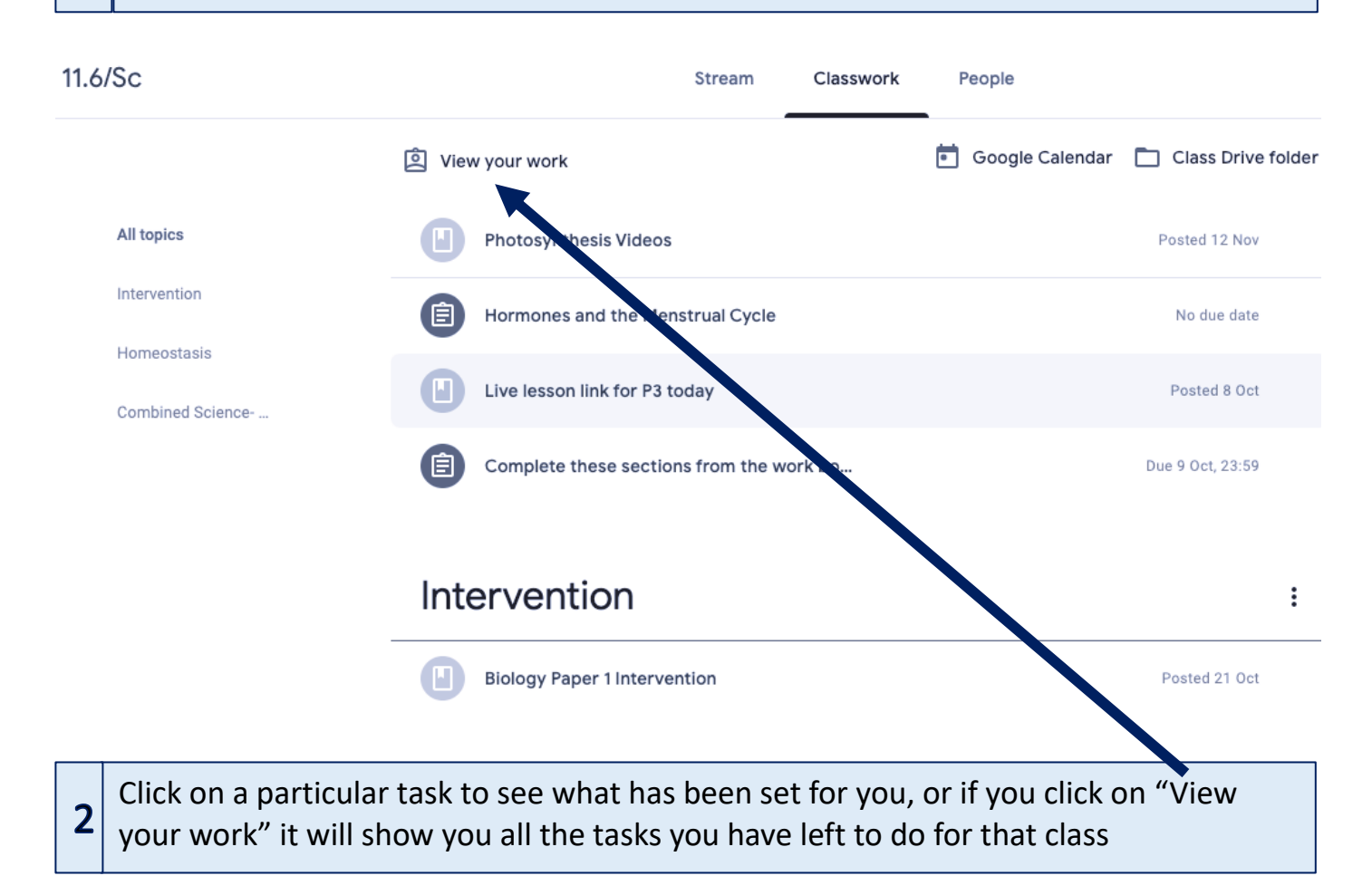

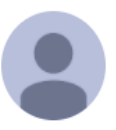

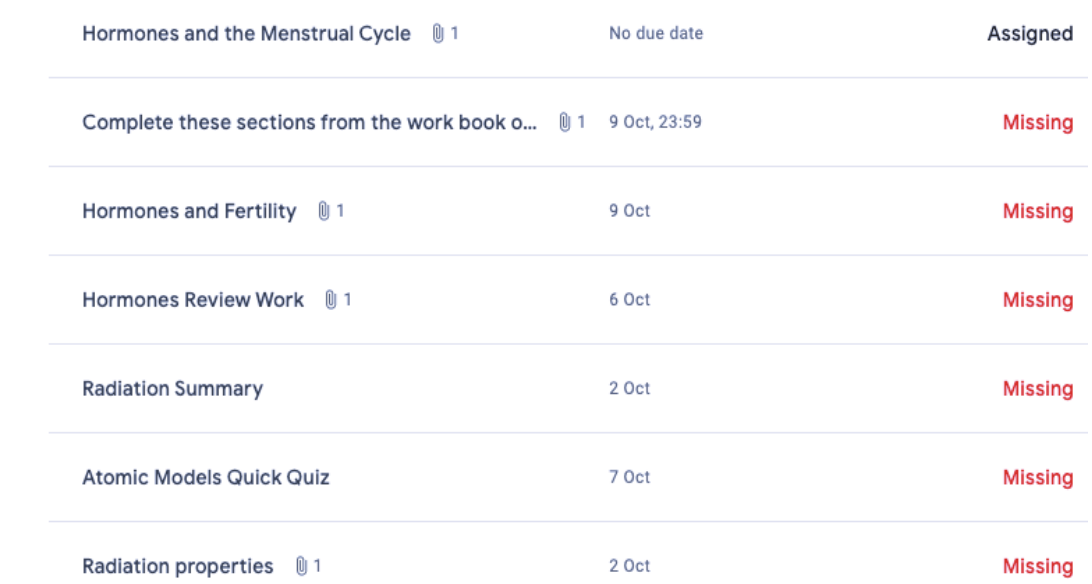

Selecting a task and clicking view assignment will show you what you need to do. There may be a document linked to the work for you to complete. Documents like this are shown here

 $\overline{3}$ 

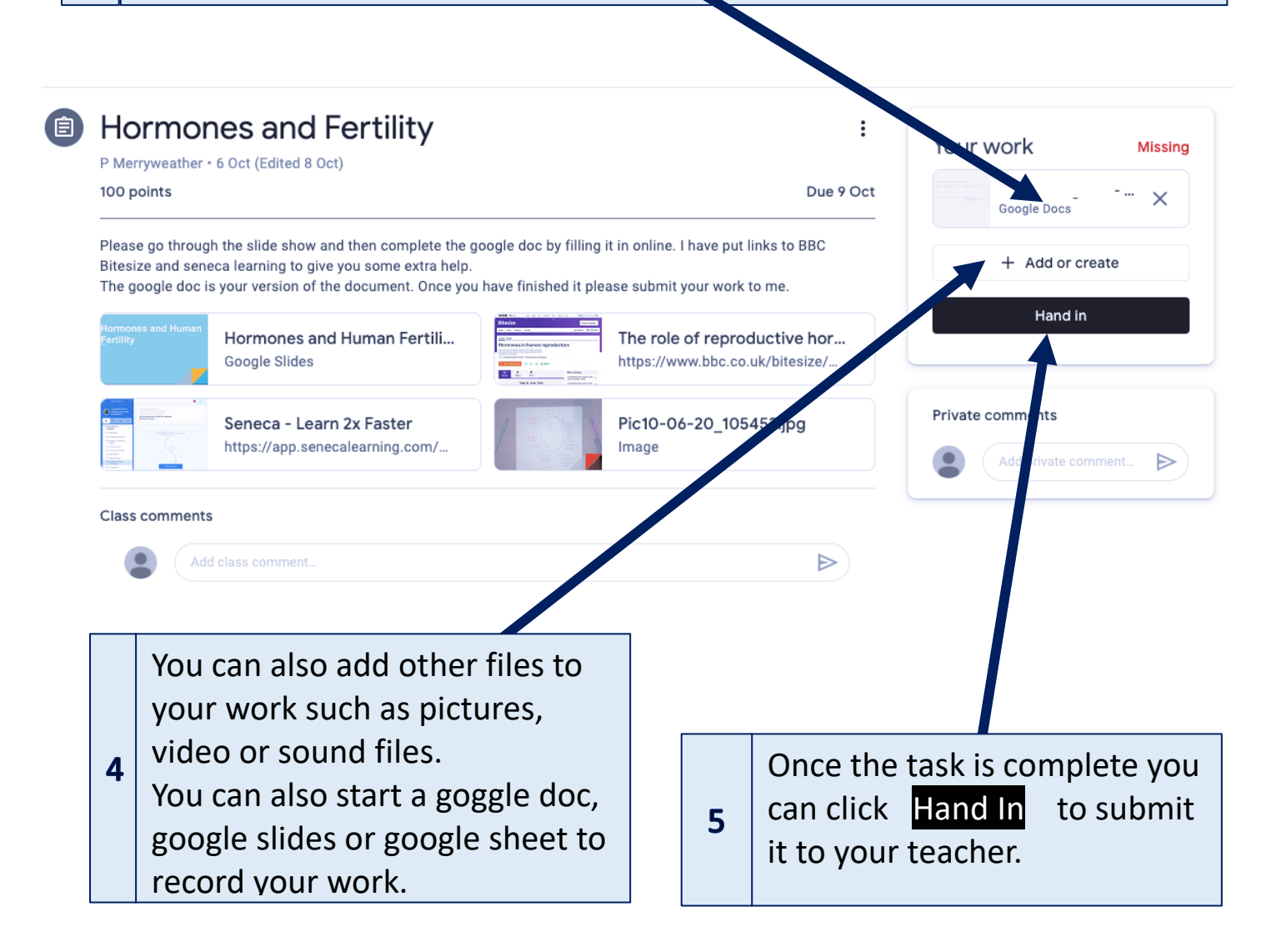

### **Attending Live Lessons**

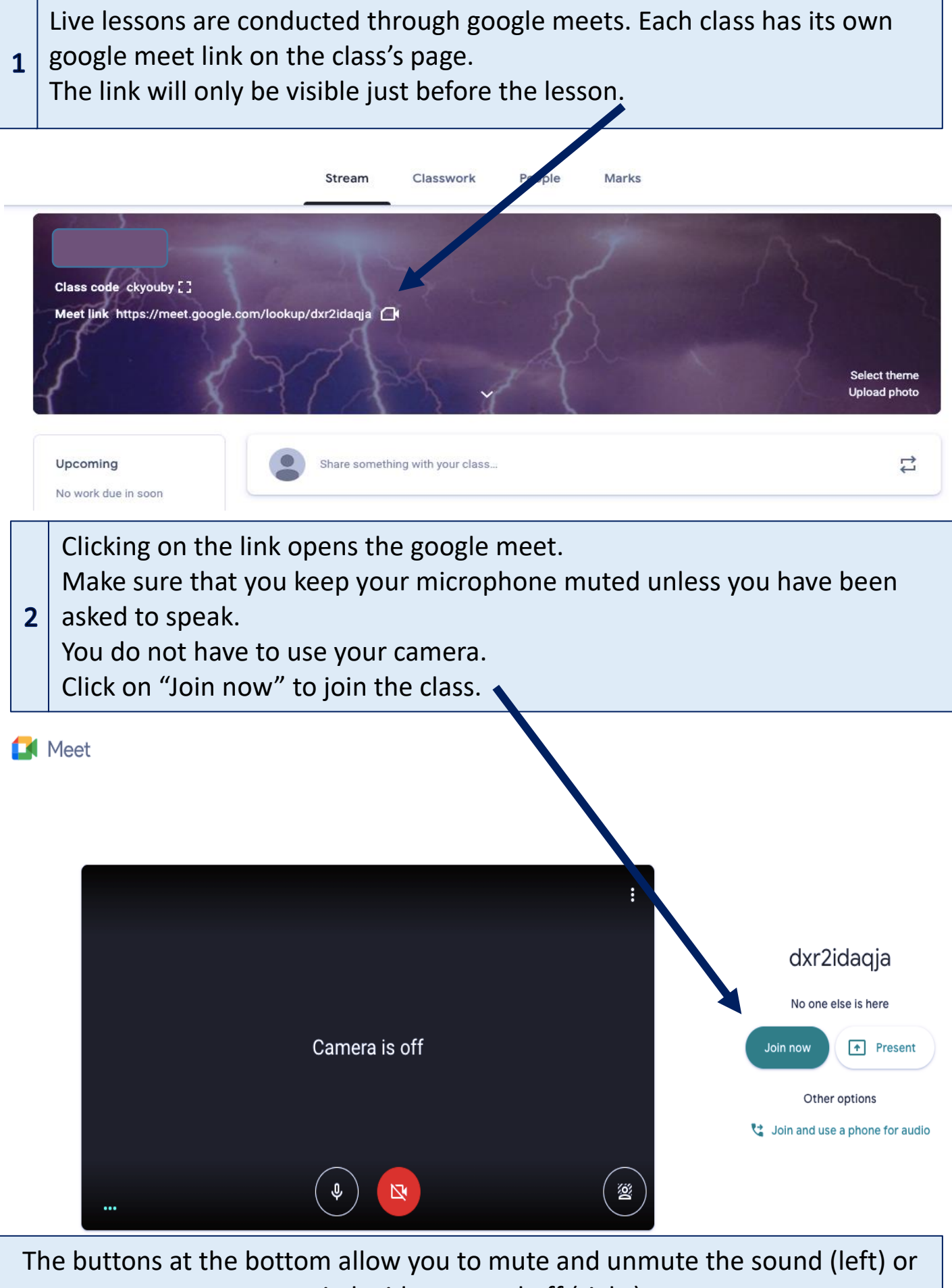

switch video on and off (right).

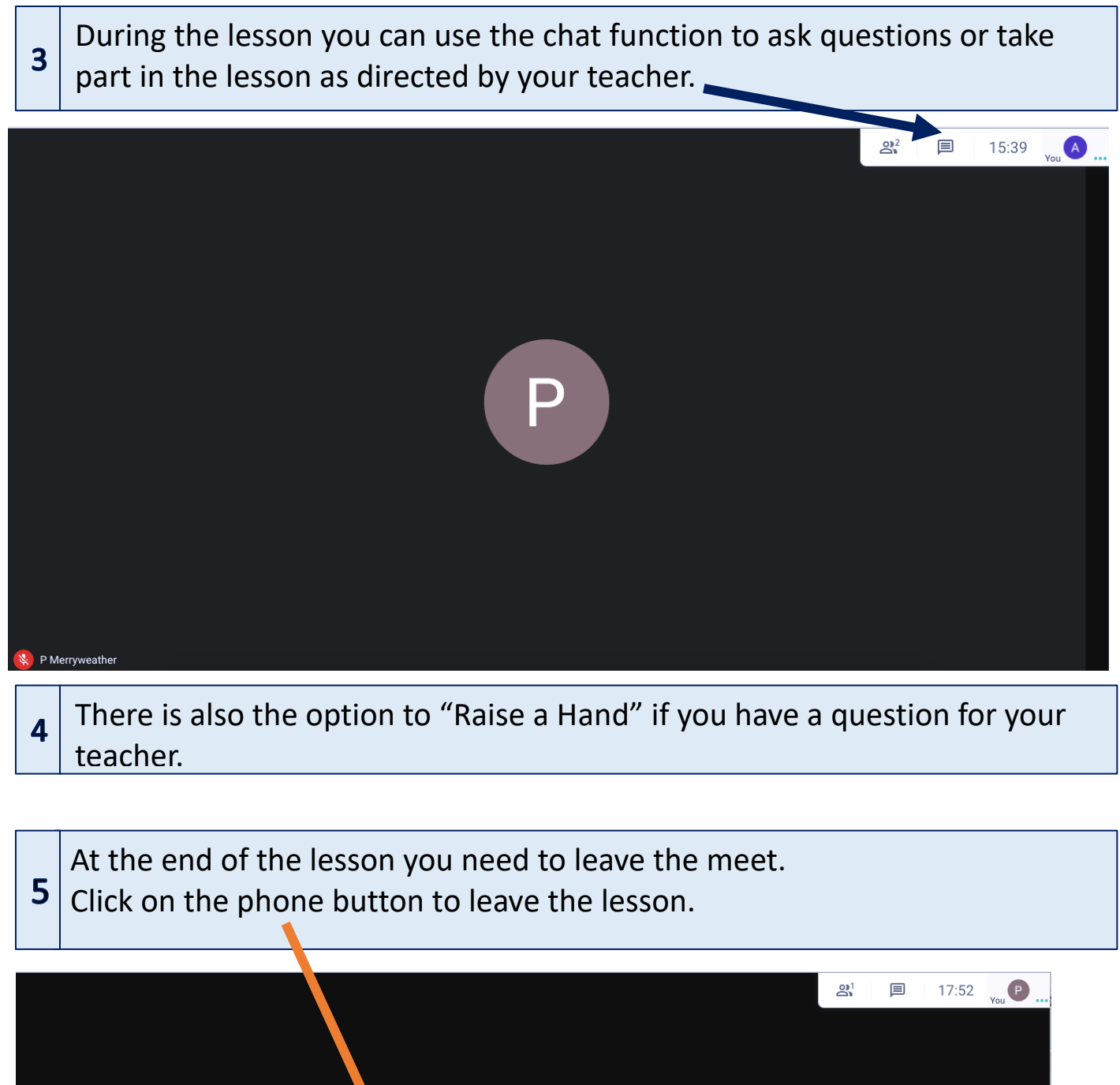

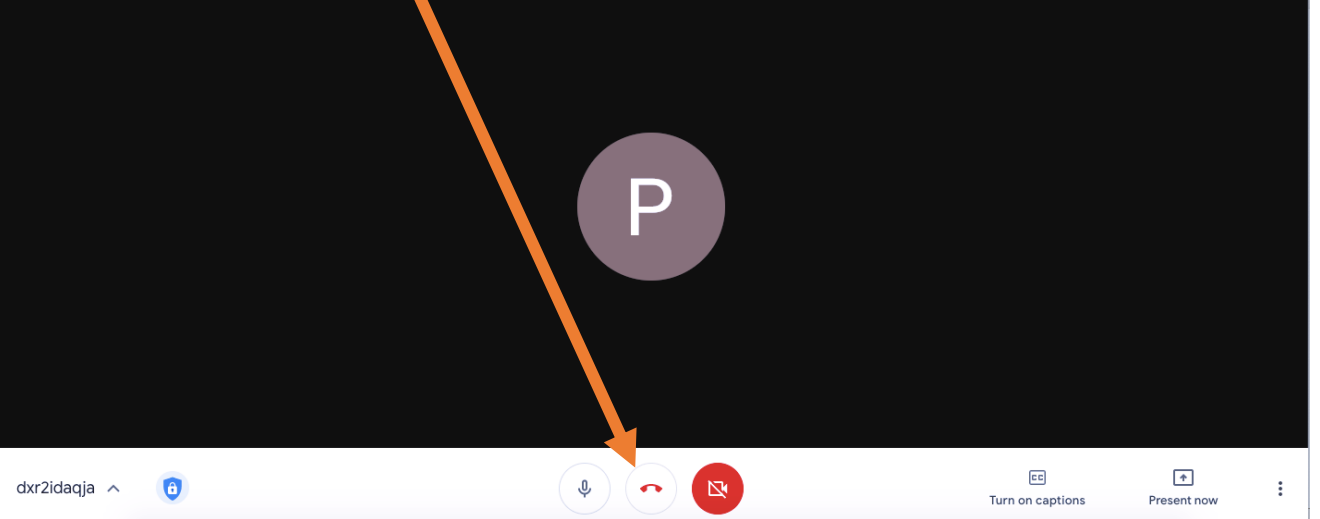

### **Live Lesson Protocols**

Live lessons start 15 minutes later than normal lesson times to give your teachers a chance to set up their equipment.

The link to the google meet will be hidden until just before the lesson.

You need to follow the instructions below for everyone to get the best from their lessons:

- Please be ready to join the lesson on time and say hello to your teacher when you join the class. You should then mute your microphone.
- If there is a problem with your microphone, let your teacher know using the chat function.
- If you are asked a question by your teacher you should unmute yourself to answer then put yourself back on mute once you are finished.
- If you have an immediate question you can click on the "Raise a hand" button and your teacher will see that you need them.
- Another option is to use the chat function. This is useful if you have a question that needs answering later.
- At the end of the lesson you must leave the meet when asked to by your teacher. All students must be off the meet before the teacher can end it.